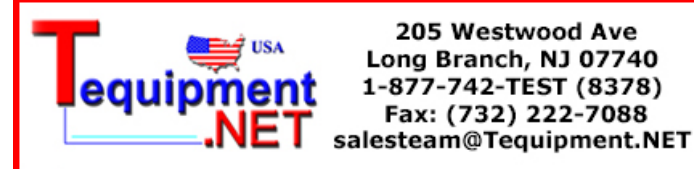

# **Digital Storage Oscilloscope**

GDS-1000A Series

### **PROGRAMMING MANUAL GW INSTEK PART NO. 82DS-1102AI01**

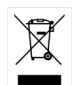

ISO-9001 CERTIFIED MANUFACTURER

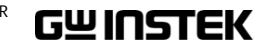

May 2009 edition

This manual contains proprietary information which is protected by copyright. All rights are reserved. No part of this manual may be photocopied, reproduced or translated to another language without prior written consent of Good Will Corporation.

The information in this manual was correct at the time of printing. However, Good Will continues to improve products and reserves the right to change specifications, equipment, and maintenance procedures at any time without notice.

*Windows is a registered trademark of Microsoft Corporation in the United States and other countries.*

**Good Will Instrument Co., Ltd. No. 7-1, Jhongsing Rd., Tucheng City, Taipei County 236, Taiwan.**

# **Table of Contents**

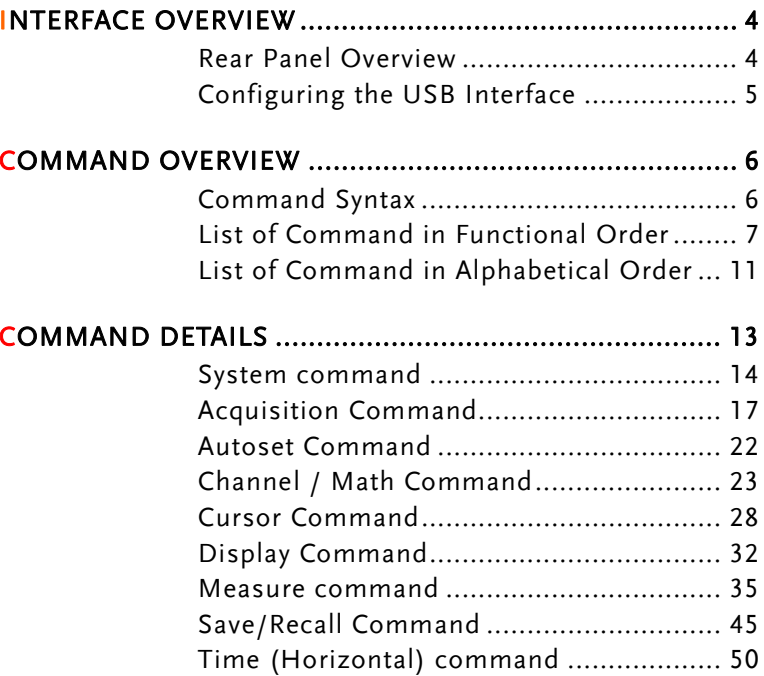

Trigger command ..................................... 53

# **INTERFACE OVERVIEW**

This manual describes how to use the GDS-1000A's remote command functionality and lists the command details. The Overview chapter describes how to configure the GDS-1000A USB remote control interface.

# Rear Panel Overview

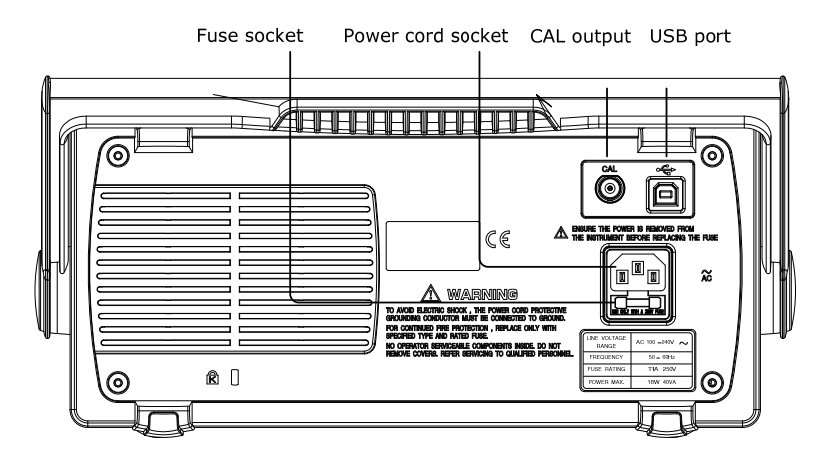

**4**

# Configuring the USB Interface

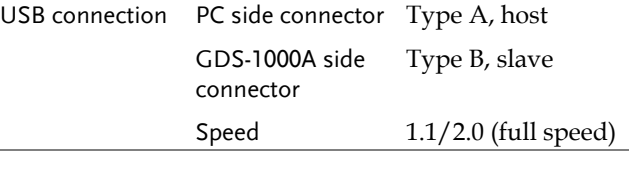

Panel operation 1. Connect the USB cable to the USB slave port on the rear.

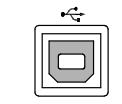

- 2. When the PC asks for the USB driver, select dso\_cdc\_1000.inf which is downloadable from the GW Instek website, www.gwinstek.com, in the GDS-1000A downloads section.
- 3. On the PC, activate a terminal application such as MTTTY (Multi-Threaded TTY). To check the COM port No., see the Device Manager in the PC. For WindowsXP, select Control panel <sup>→</sup> System  $\rightarrow$  Hardware tab.
- 4. Run this query command via the terminal application. \*idn? This command should return the manufacturer,

model number, serial number, and firmware version in the following format. GW, GDS-1002A, 000000001, V1.00

- 5. Configuring the command interface is completed. Refer to the other chapters for more details.
- Page6: list of commands and command syntax
- Page13: details of each command

# **COMMAND OVERVIEW**

The Command overview chapter lists all GDS-1000A commands in functional order as well as alphabetical order. The command syntax section shows you the basic syntax rules you have to apply when using commands.

# Command Syntax

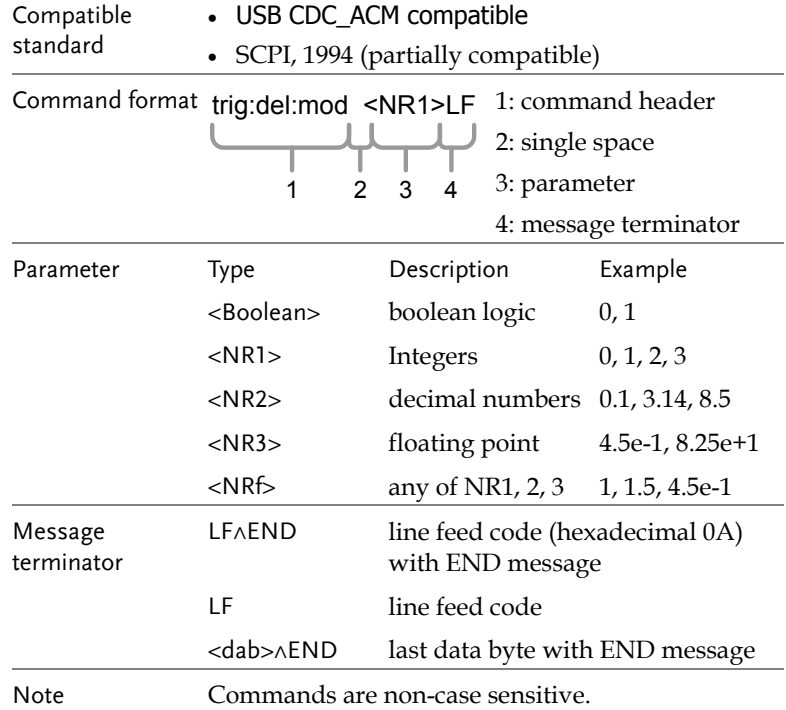

**6**

# **GWINSTEK**

# List of Command in Functional Order

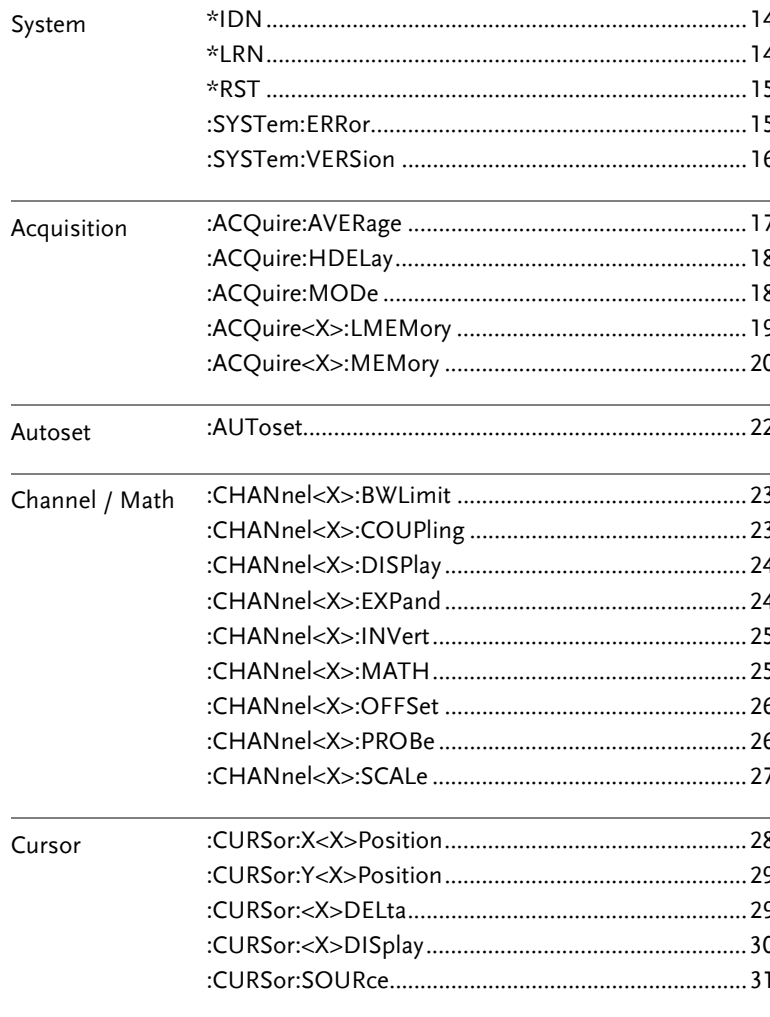

## **GWINSTEK**

### **GDS-1000 Programming Manual**

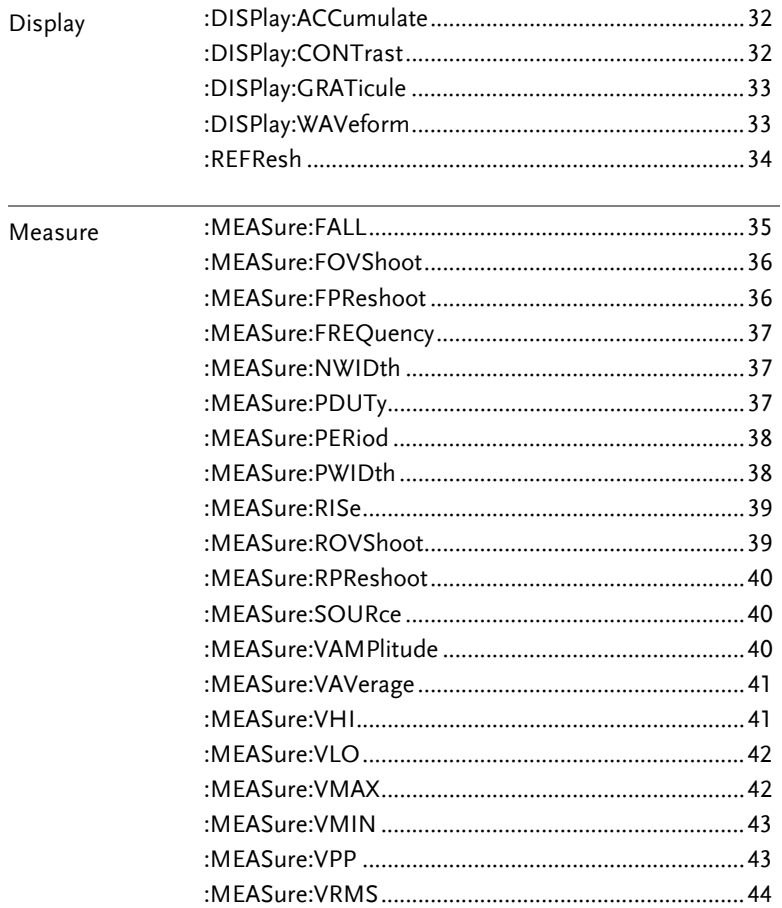

 $\boldsymbol{8}$ 

 $\overline{z}$ 

# **GWINSTEK**

### **COMMAND OVERVIEW**

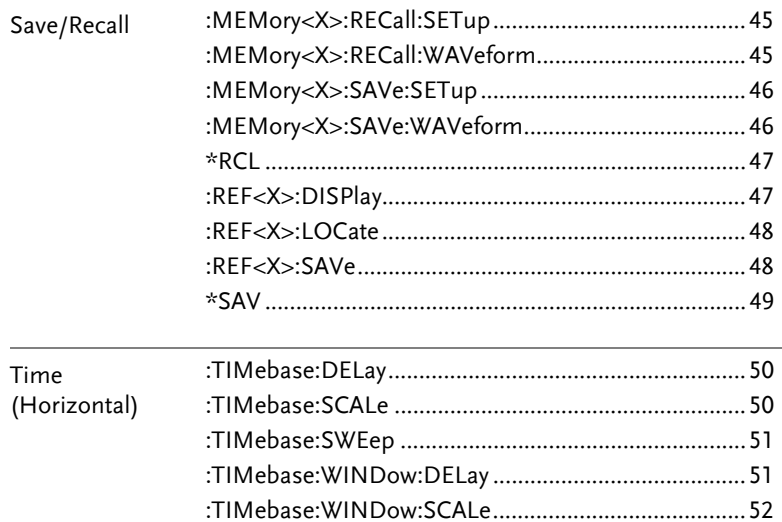

(Continued on next page)

# **GWINSTEK**

Trigger

### **GDS-1000 Programming Manual**

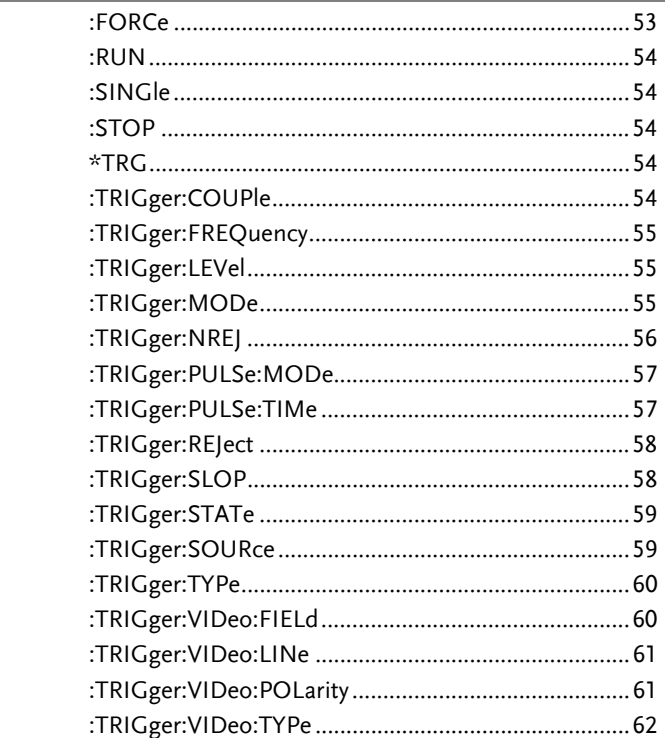

 $\bf 10$ 

 $\overline{9}$ 

# List of Command in Alphabetical Order

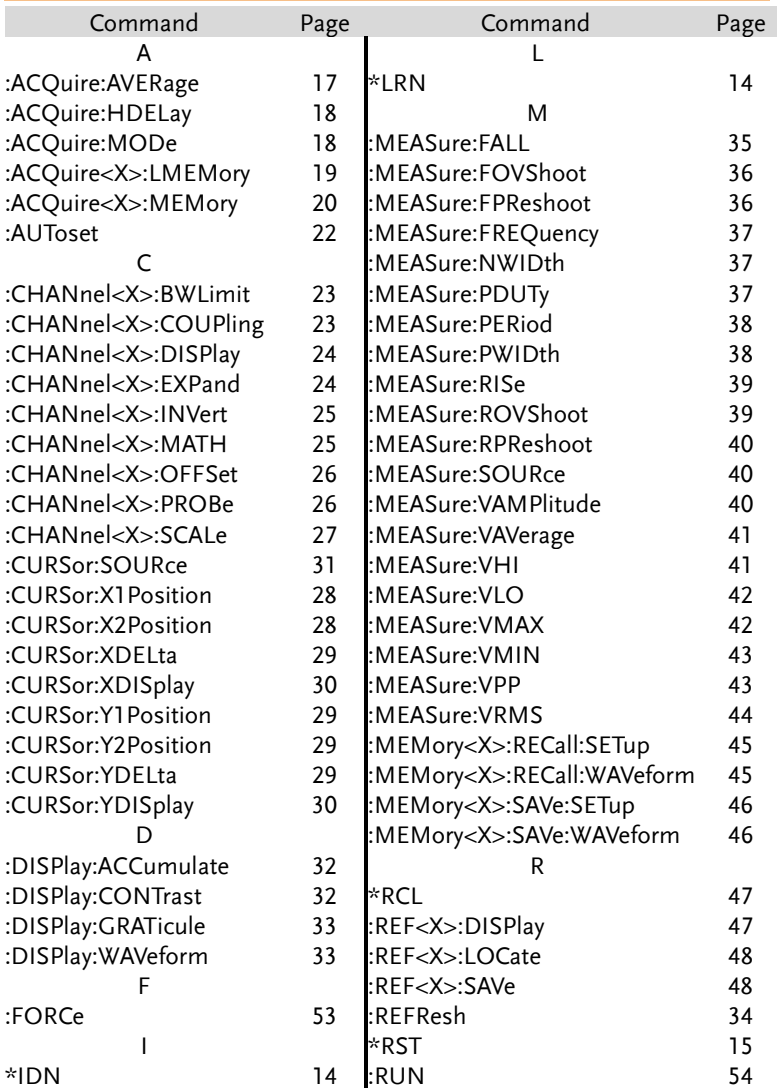

**GWINSTEK** CDS-1000 Programming Manual

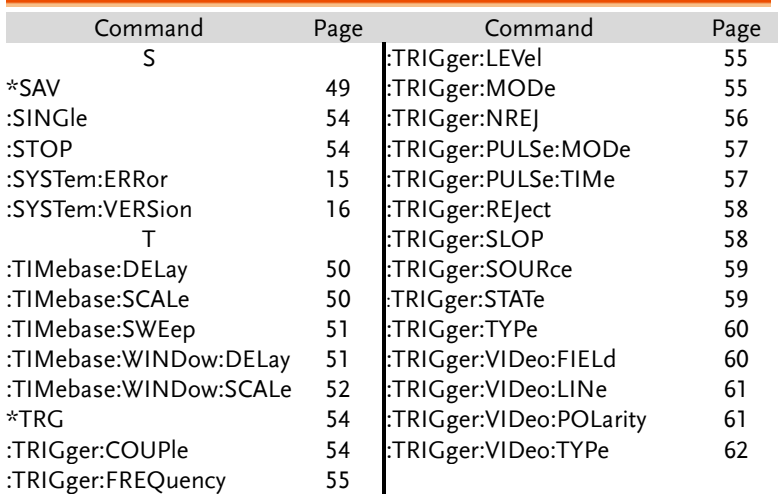

**12**

The Command details chapter shows the detailed syntax, equivalent panel operation, and example for each command. For the list of all commands, see page7.

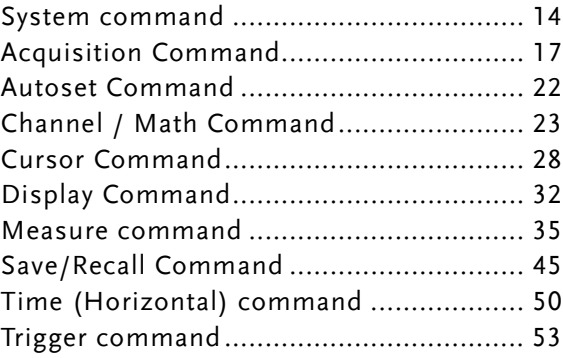

# System command

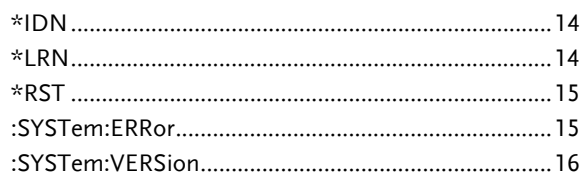

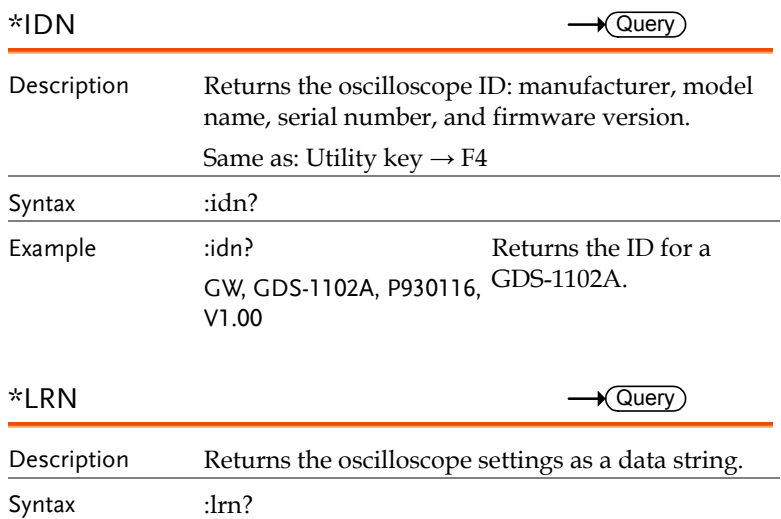

## Example :lrn? :DISPlay:WAVeform 0;ACCumulate 0;CONTrast 0;GRATicule 0;:CHANnel1:DISPlay 1;BWLimit 0;COUPling 0;INVert 0;OFFSet 2.000e+00;PROBe 3;SCALe 2.000e+00;:CHANnel2:DISPlay 1;BWLimit 0;COUPling 0;INVert 0;OFFSet 2.000e+00;PROBe 3;SCALe 2.000e+00;:CHANnel1:MATH 0;:TIMebase:SWEep 0;SCALe 2.500e-06;DELay 0.000e+00;WINDow:SCALe 2.50000e-07;DELay 0.00000e+00;:ACQuire:MODe 0;AVERage 0;:TRIGger:TYPe 0;SOURce 0;MODe 1;SLOP 0;COUPle 1;REJect 0;NREJ 0;LEVel 0.00000e+00;PULSe:MODe: 0;TIMe 0.00000e+00;:VIDeo:TYPe 1;POLarity 0;FIELd 0;LINe 0;:CURSor:SOURce 1;XDISPlay 0;X1Position 75;X2Position 175;YDISPlay 0;Y1Position 54;Y2Position 154;:REF1:DISPlay 0;LOCate 50;:REF2:DISPlay 0;LOCate -50;:RUN  $*$ RST  $\overline{\text{Set}}$ Description Resets the GDS-1000A (recalls the default panel settings). Same as: Save/Recall key  $\rightarrow$  F1 Syntax \*rst  $:$  SYSTem: ERRor  $\longrightarrow$  Query) Description Returns the oscilloscope system error message, if there is any. Syntax < Long > < Short > :system:error? : syst:err? Parameter ID Contents ID Contents

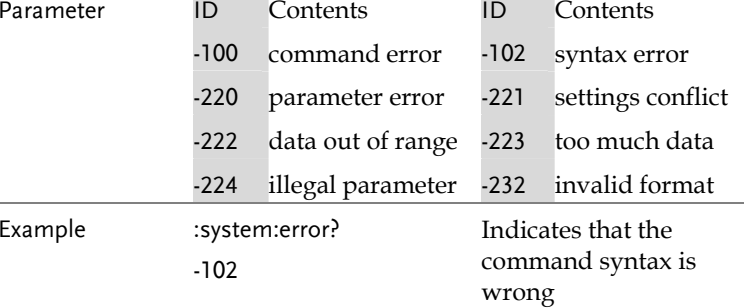

**GWINSTEK** CDS-1000 Programming Manual

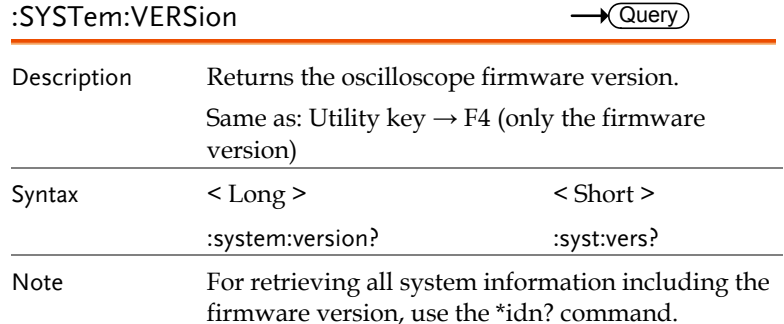

**15** 

Set

# Acquisition Command

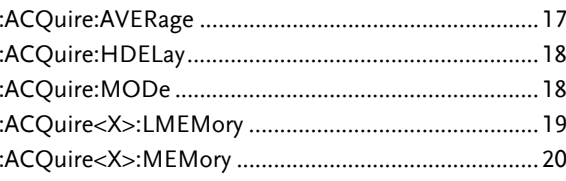

# :ACQuire:AVERage

j.

l,

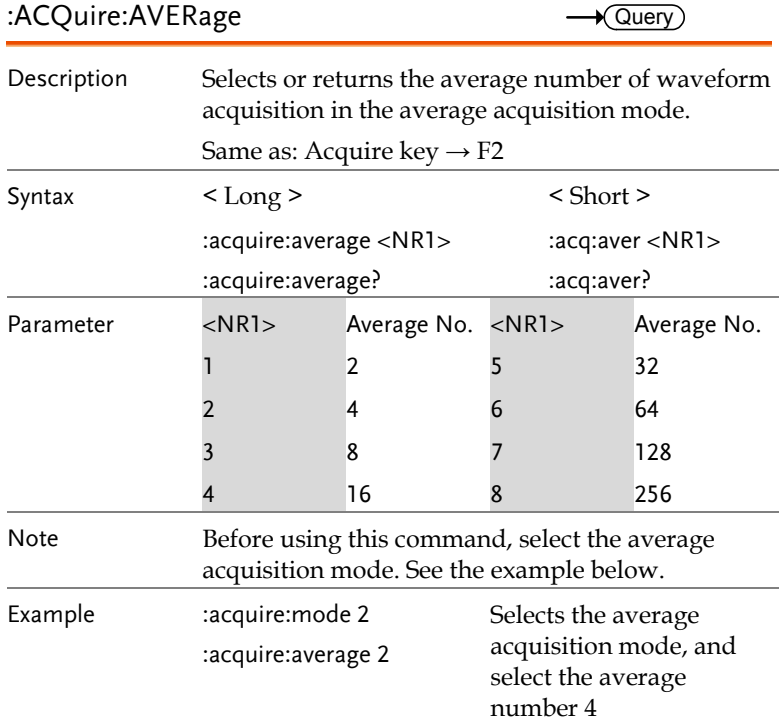

**GWINSTEK** CDS-1000 Programming Manual

# :ACQuire:HDELay

Set  $\rightarrow$  Query

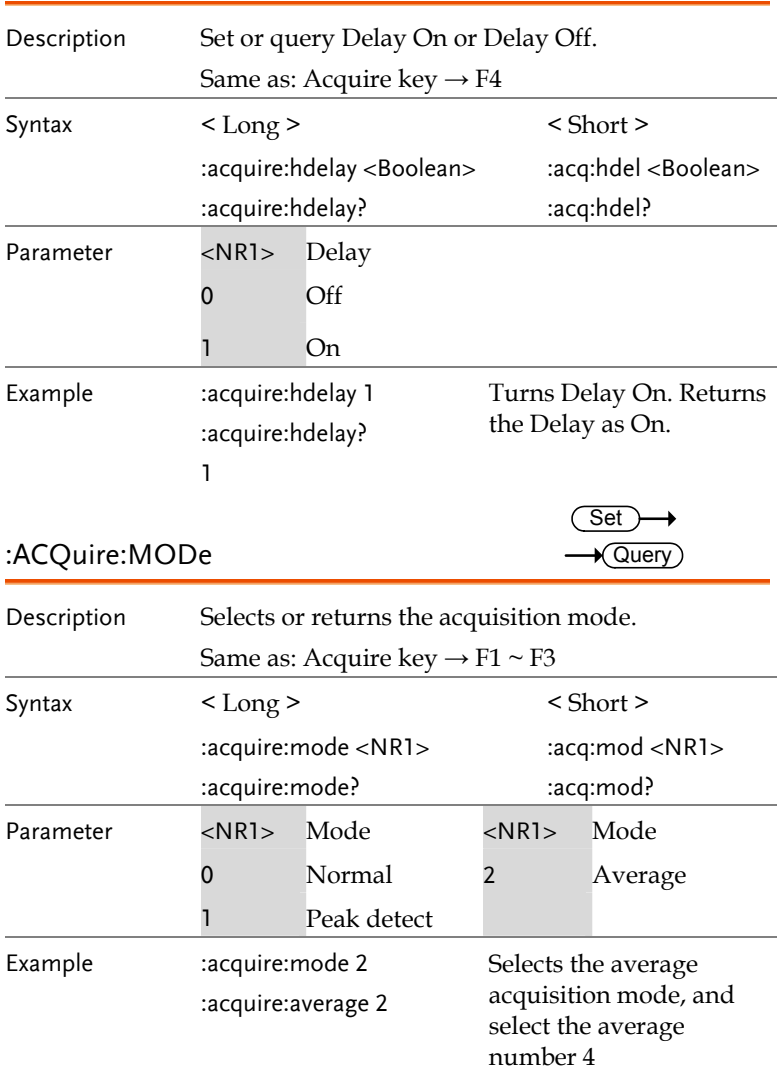

### :ACQuire<X>:LMEMory  $\longrightarrow$  Query)

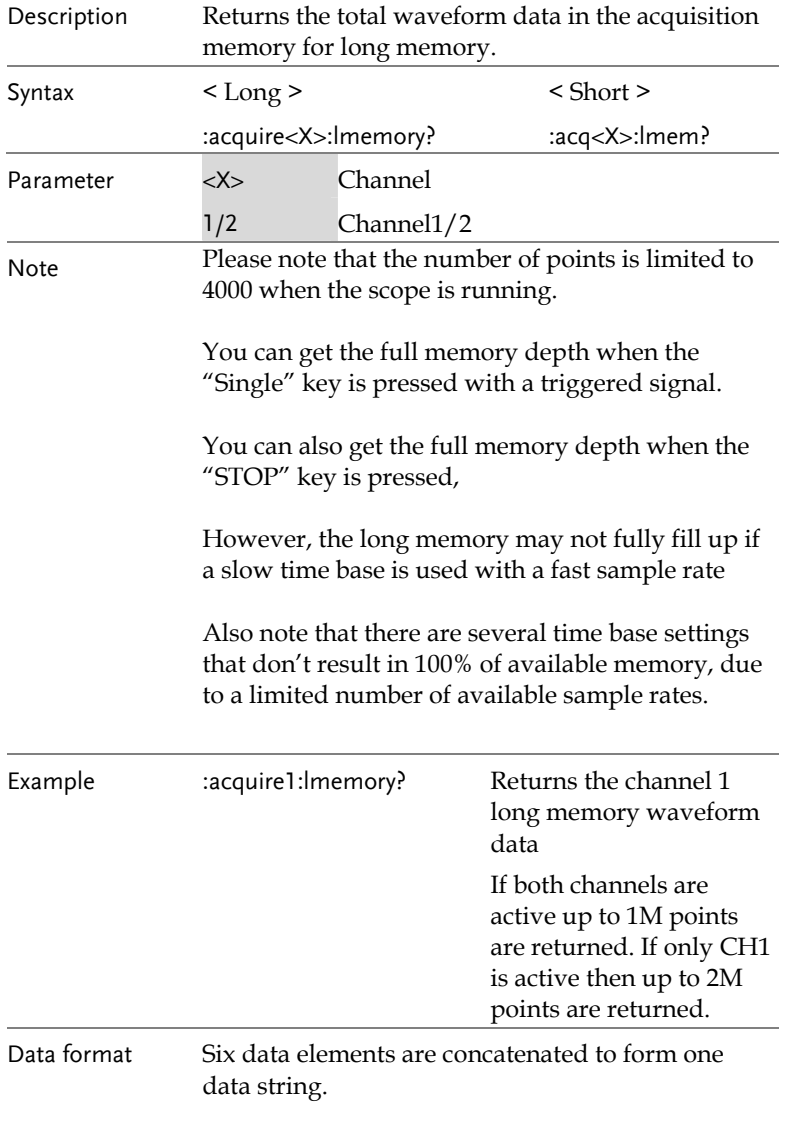

# **GUINSTEK** CDS-1000 Programming Manual

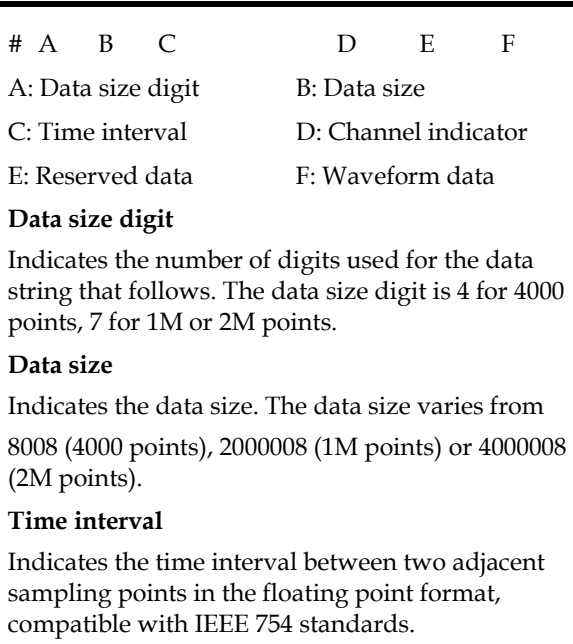

Note: The data is sorted in the little-endian format.

### **Channel indicator**

Indicates the channel, 1 or 2.

### **Reserved data**

An unused data block, 3 bytes.

### **Waveform data**

The waveform data comprised of 2M data points. Each point is made up of 2 bytes (16 bits), high byte (MSB) first.

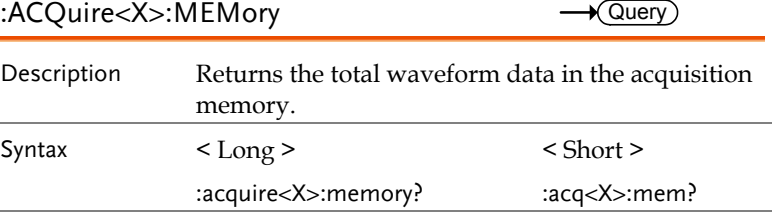

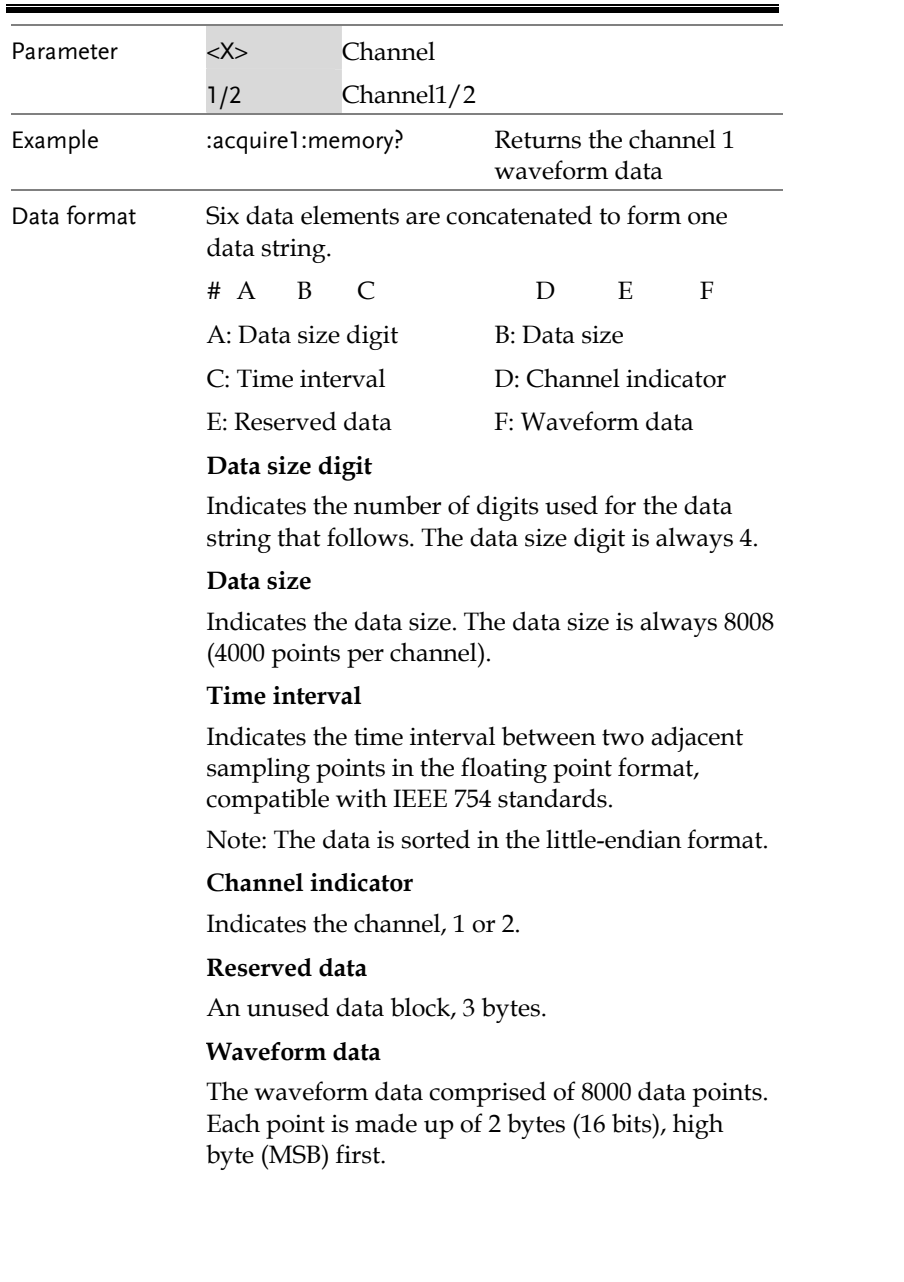

# Autoset Command

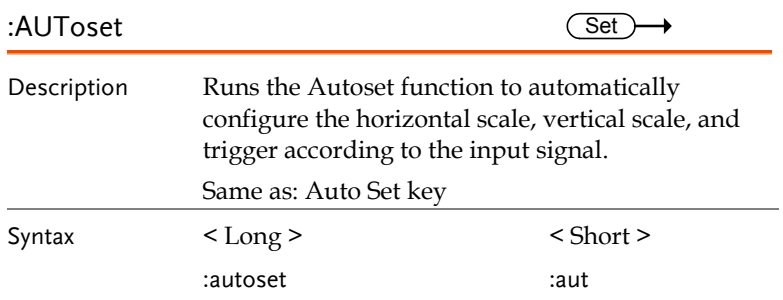

**22**

Set  $\rightarrow$  Query

# Channel / Math Command

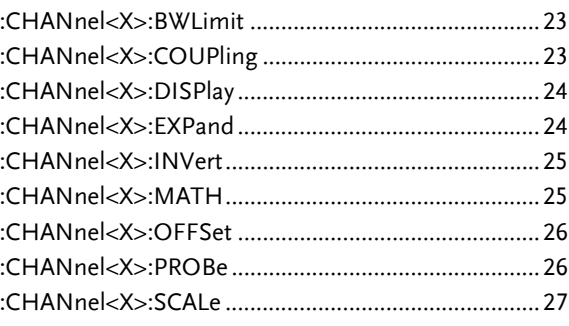

### :CHANnel<X>:BWLimit

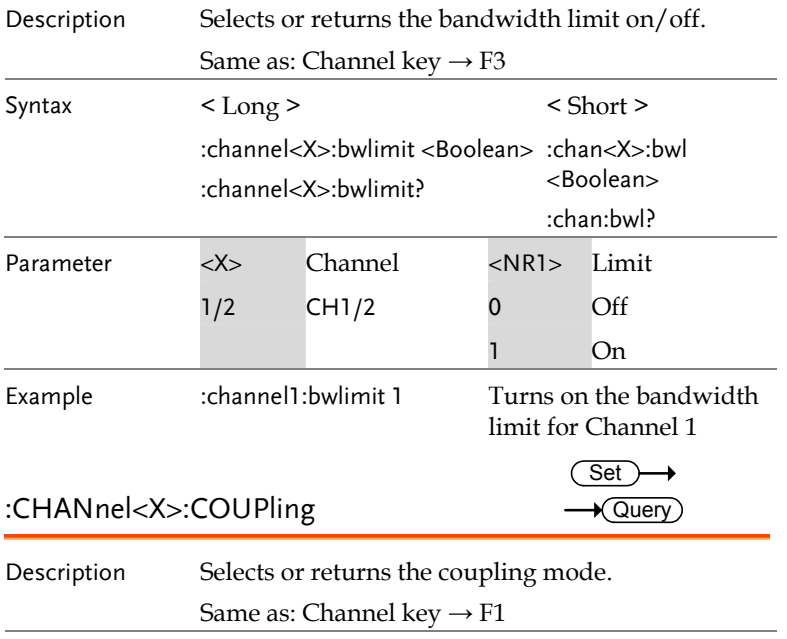

Syntax < Long > < Short >

# **GWINSTEK** CDS-1000 Programming Manual

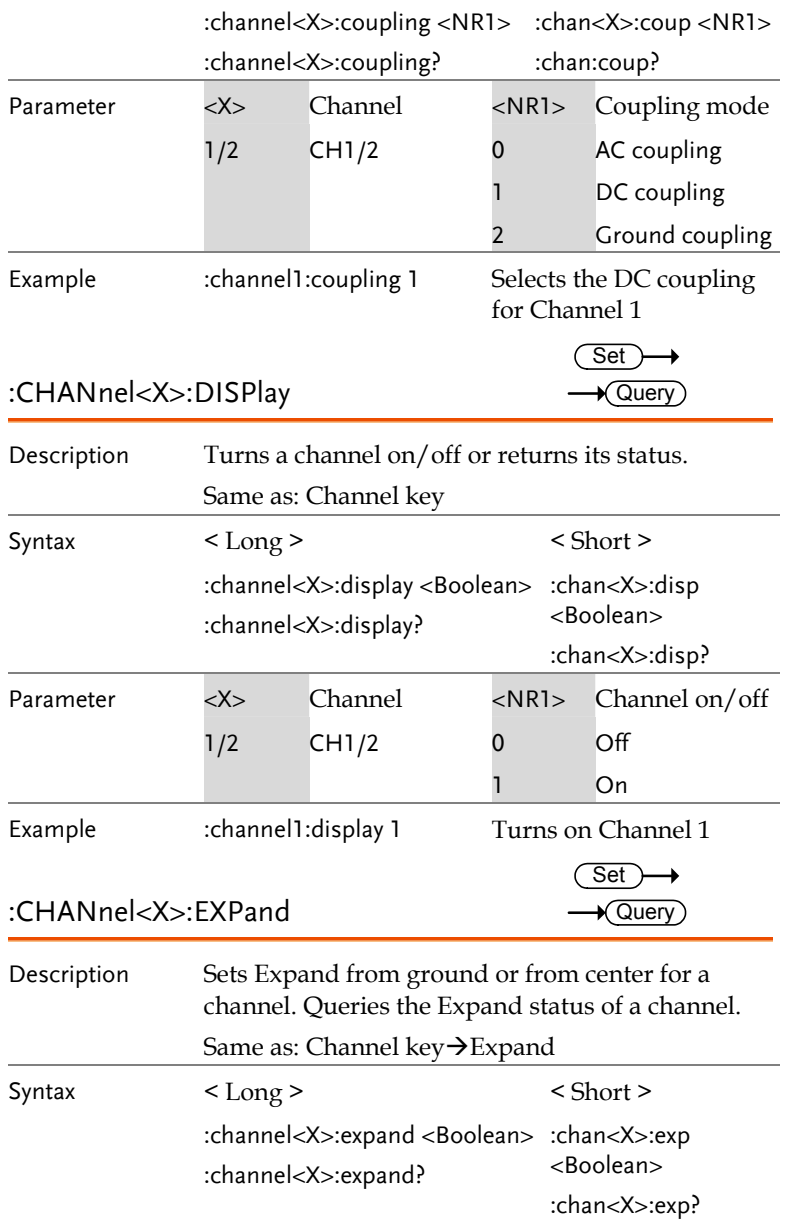

**24**

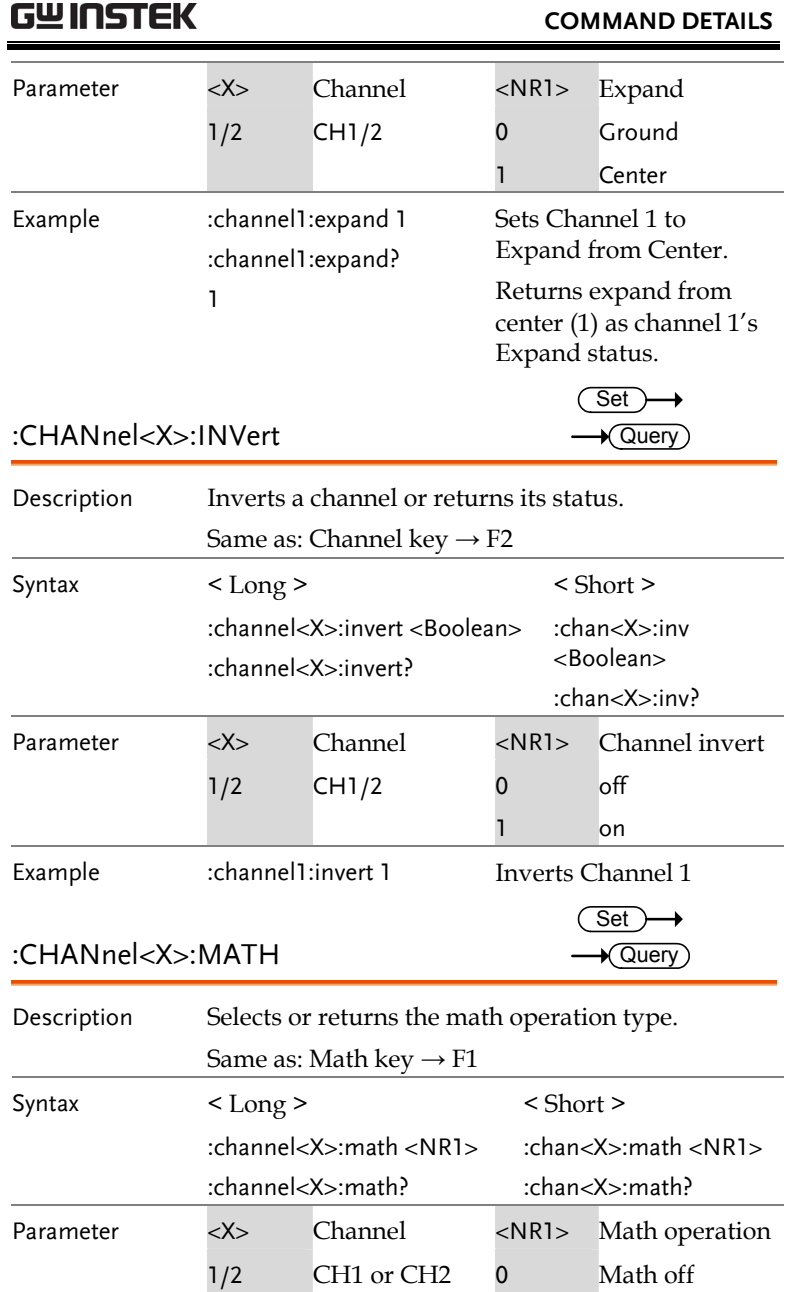

### **GWINSTEK** CDS-1000 Programming Manual 1 Add 2 Subtract 3 Multiply FFT 5 FFTrms Example1 :channel1:math 2 Channel 1 – Channel 2 Example2 :channel2:math 2 Channel 2 – Channel 1 Example3 :channel2:math 4 Runs FFT on Channel 2 :CHANnel<X>:OFFSet Set  $\rightarrow$  Query Description Sets or returns the offset level for a channel. The offset level range depends on the vertical scale. Syntax < Long > < Short > :channel<X>:offset <NR3> :channel<X>:offset? :chan<X>:offs <NR3> :chan<X>:offs? Parameter <X> Channel <NR3> Offset level  $1/2$  CH1/2  $\pm 0.5$ ~  $±5$ ±0.5V ~ ±5V (2mV/div~50mV/div) ±5.0~ ±50 ±5.0V ~ ±50V (100mV/div~500mV/div)  $\pm 50.0$   $\sim$   $\pm 50.0$ V  $\sim$   $\pm 300$ V ±300 (1V/div ~ 10V/div) Example :channel1:scale 1.00e-2 :channel1:offset 2.00e–2 Sets the Channel 1 scale to 10mV/div Sets the Channel 1 offset to 20mV :CHANnel<X>:PROBe Set  $\rightarrow$  Query

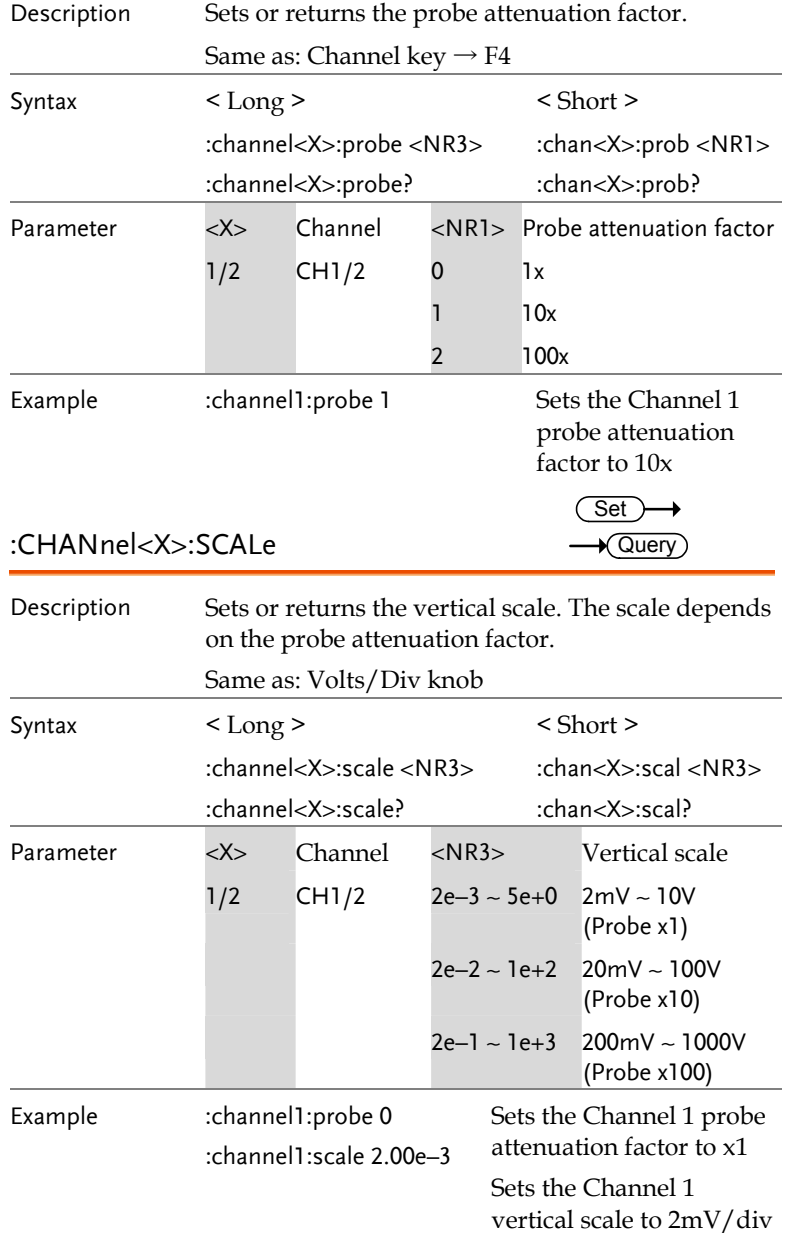

## Cursor Command

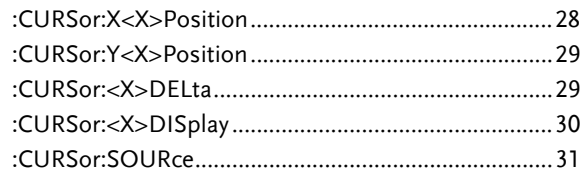

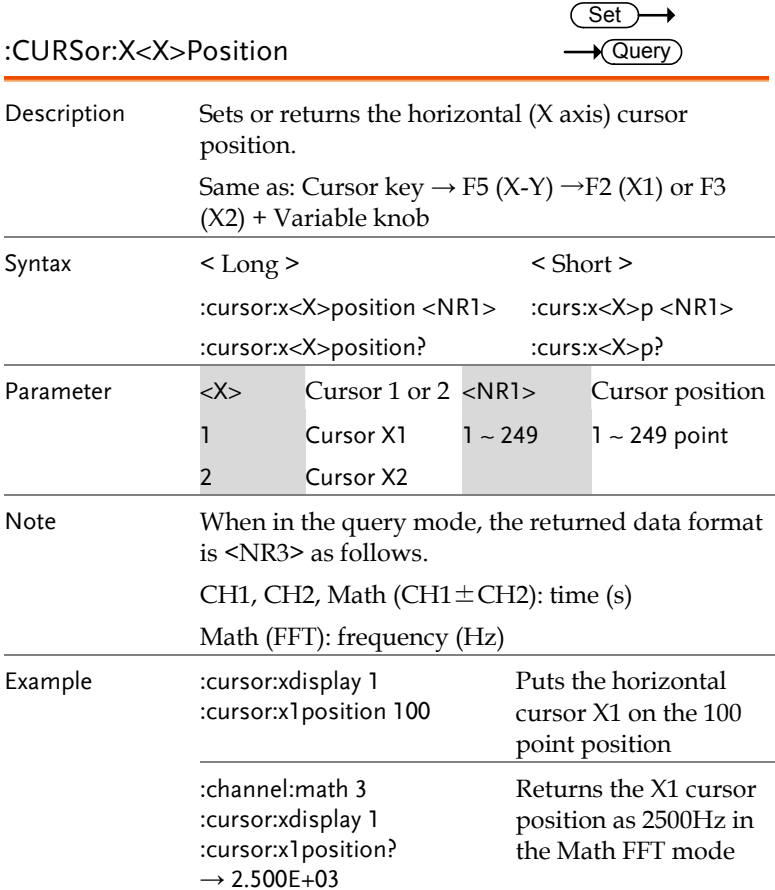

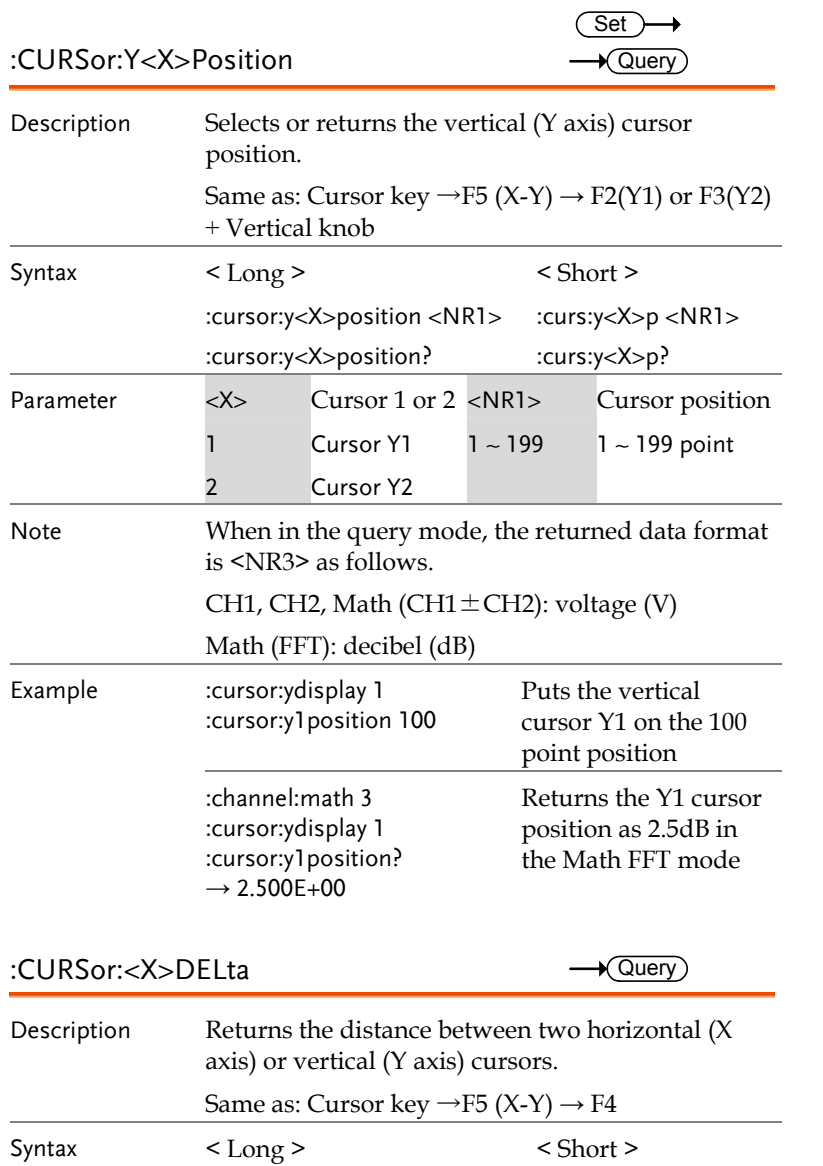

**GWINSTEK** CDS-1000 Programming Manual

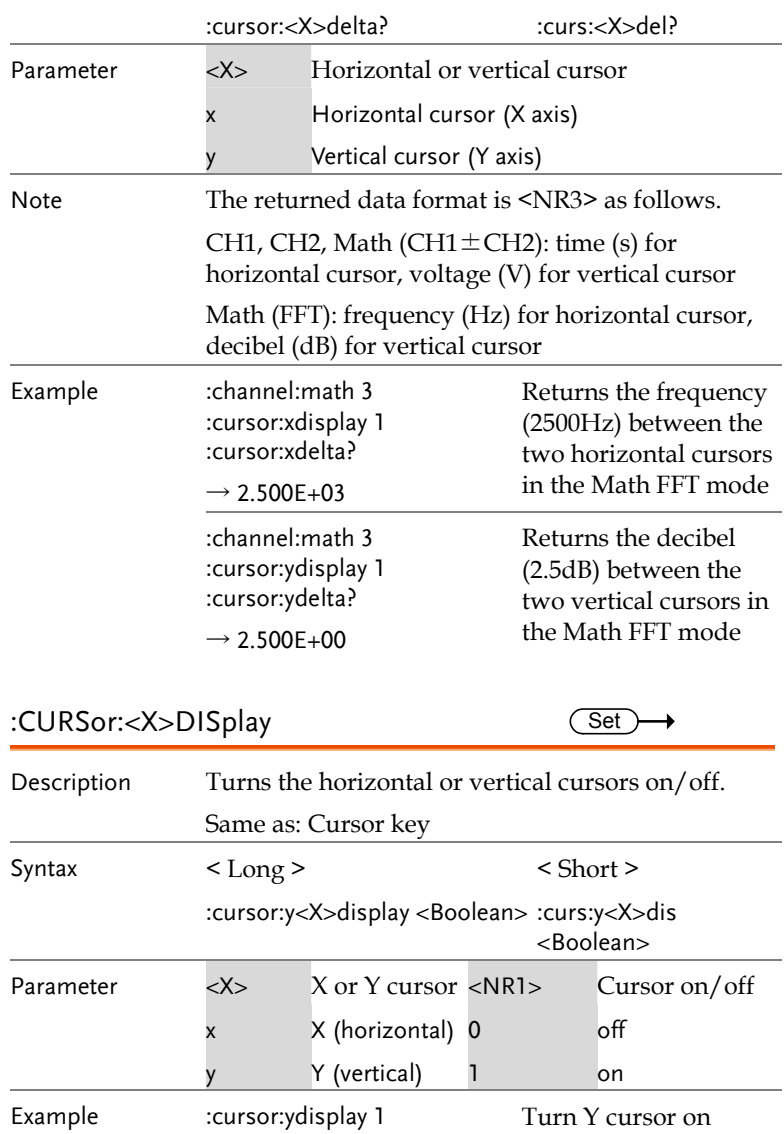

**30**

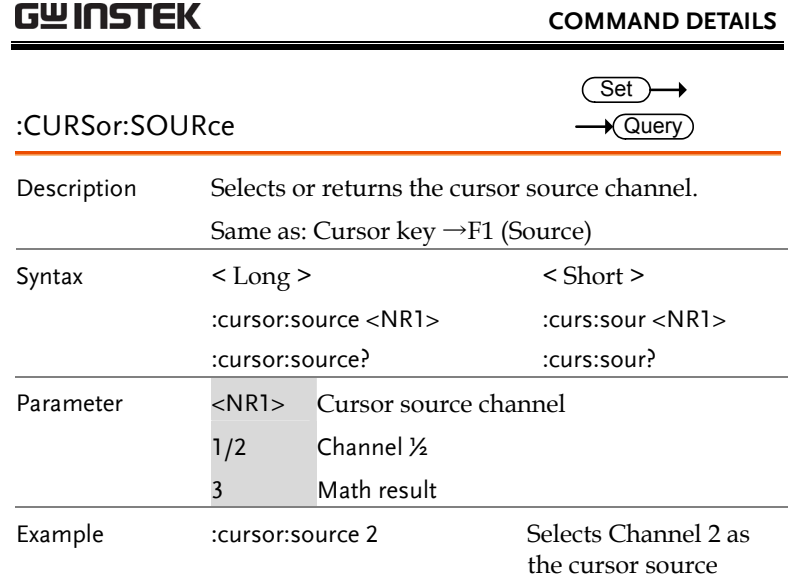

# Display Command

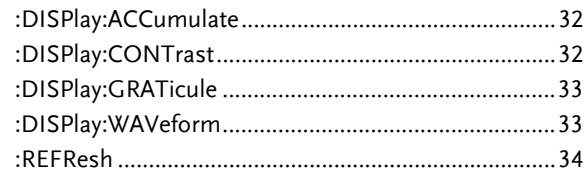

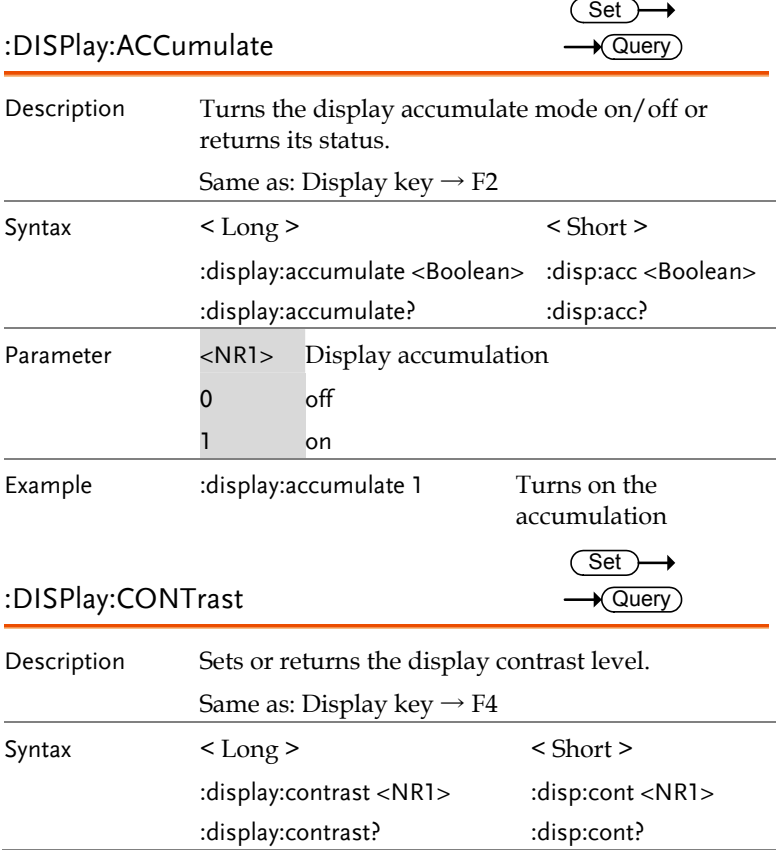

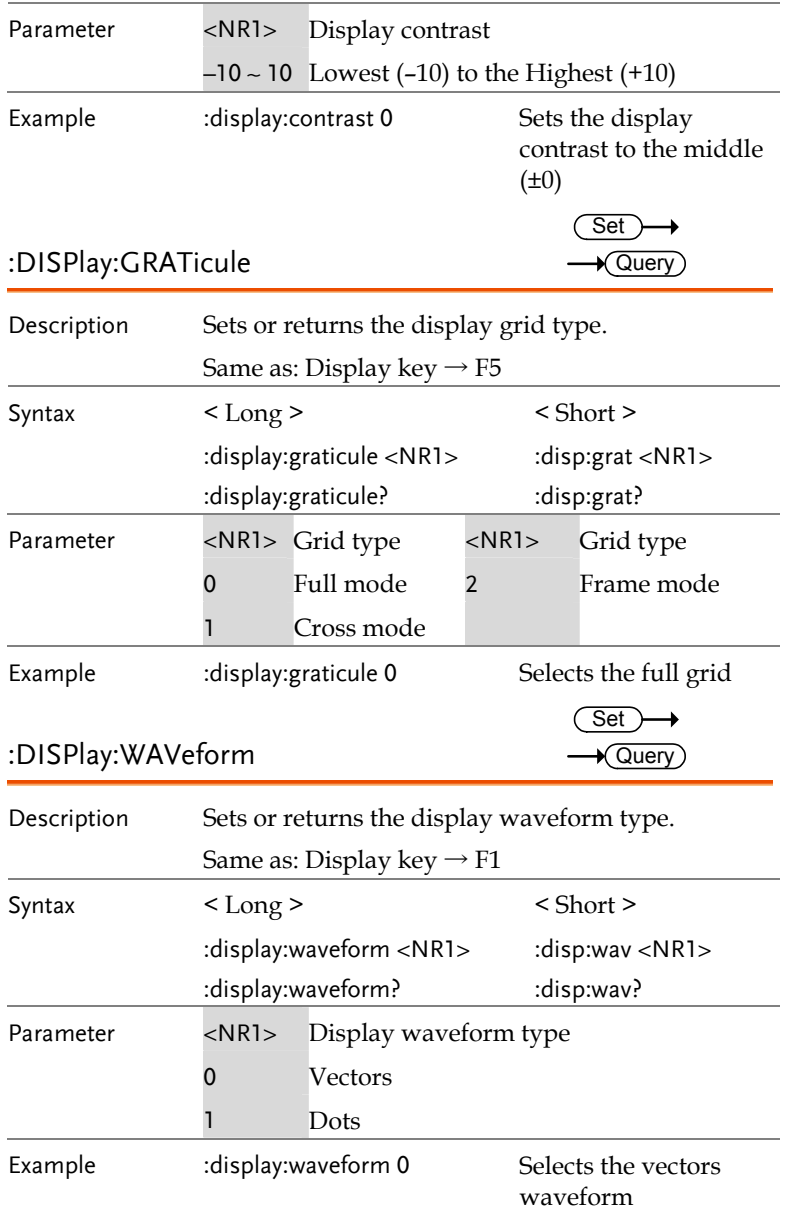

# **GWINSTEK** CDS-1000 Programming Manual

![](_page_16_Picture_167.jpeg)

**34**

### Measure command

![](_page_17_Picture_211.jpeg)

### :MEASure:FALL  $\longrightarrow$  Query)

![](_page_17_Picture_212.jpeg)

# **GWINSTEK GDS-1000 Programming Manual**

![](_page_17_Picture_213.jpeg)

**36**

![](_page_18_Picture_246.jpeg)

**GWINSTEK** CDS-1000 Programming Manual

![](_page_18_Picture_247.jpeg)

**38**

![](_page_19_Picture_243.jpeg)

**GWINSTEK** CDS-1000 Programming Manual

![](_page_19_Picture_244.jpeg)

**39** 

![](_page_20_Picture_240.jpeg)

![](_page_20_Picture_241.jpeg)

**41** 

### :MEASure:VMIN  $\longrightarrow$  Query

![](_page_21_Picture_188.jpeg)

Note Before using this command, select the

:measure:vpp?

Example : measure: source 1

measurement channel. See the example below.

**GWINSTEK** CDS-1000 Programming Manual

# :MEASure:VRMS  $\longrightarrow$  Query)

![](_page_21_Picture_189.jpeg)

**43** 

Selects Channel 1, and then measures the peak-to-peak amplitude.

# Save/Recall Command

![](_page_22_Picture_257.jpeg)

### $:$ MEMory<X>:RECall:SETup  $\overline{\text{Set}}$   $\rightarrow$

![](_page_22_Picture_258.jpeg)

# **GWINSTEK** CDS-1000 Programming Manual **46**  $1 - 15$  W1 ~ W15 <NR1> Reference waveform 1, 2 RefA, RefB Example :memory1:recall:waveform 1 Recalls a waveform from the internal memory W1 and saves it to the reference waveform A  $:$ MEMory<X>:SAVe:SETup  $\overline{\text{Set}}$   $\rightarrow$ Description Saves the current panel settings to an internal memory. Same as: Save/Recall key (save)  $\rightarrow$  F1 Syntax < Long > < Short > :memory<x>:save:setup :mem<x>:sav:set Parameter <X> Internal memory  $1 - 15$  S1  $\sim$  S15 Example :memory1:save:setup Save the current panel settings to the memory S1 :MEMory<X>:SAVe:WAVeform Gset)→ Description Saves a reference waveform to the internal memory. Same as: Save/Recall key (save)  $\rightarrow$  F2 Syntax < Long > < Short > :memory<x>:save:waveform <NR1> :mem<x>:sav:wav <NR1> Parameter <X> Internal memory  $1 - 15$  W1 ~ W15 <NR1> Reference waveform

![](_page_23_Picture_219.jpeg)

![](_page_23_Picture_220.jpeg)

![](_page_24_Picture_174.jpeg)

# Time (Horizontal) command

![](_page_24_Picture_175.jpeg)

![](_page_24_Picture_176.jpeg)

**49** 

![](_page_25_Picture_184.jpeg)

![](_page_25_Picture_185.jpeg)

**52**

# Trigger command

![](_page_26_Picture_215.jpeg)

![](_page_26_Picture_216.jpeg)

**GWINSTEK** CDS-1000 Programming Manual

![](_page_26_Picture_217.jpeg)

![](_page_27_Picture_256.jpeg)

**GWINSTEK** CDS-1000 Programming Manual

![](_page_27_Picture_257.jpeg)

**56**

![](_page_28_Picture_282.jpeg)

![](_page_28_Picture_283.jpeg)

**57** 

![](_page_29_Picture_267.jpeg)

**GWINSTEK** CDS-1000 Programming Manual

![](_page_29_Picture_268.jpeg)

**59** 

![](_page_30_Picture_269.jpeg)

# **GWINSTEK** CDS-1000 Programming Manual

![](_page_30_Picture_270.jpeg)

![](_page_30_Picture_6.jpeg)

**62**